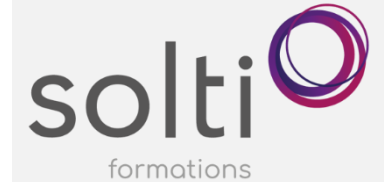

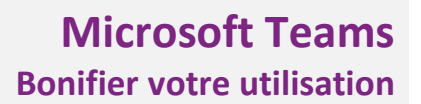

# **Préalable :**

Windows Utilisateur ou équivalent

**Durée : 3,5 h**

**Catégorie : F**

## **Objectifs du cours :**

Maximiser votre utilisation de l'Application TEAMS en découvrant toutes les particularités de cette application.

# **Méthode pédagogique :**

- Exposés et démonstrations
- Exercices dirigés et individuels

# **Contenu du cours**

# **INTRODUCTION À L'ENVIRONNEMENT MICROSOFT TEAMS**

- Explorer l'interface de TEAMS
- Valider quelques paramètres de l'application Teams tel que votre disponibilité et définir un message d'absence ou d'information à vos collègues

### **MAXIMISER LE CLAVARDAGE (Conversation)**

- Votre espace de clavardage
- Créer une nouvelle conversation
- Renommer une conversation
- Formater le texte
- Ajouter un tableau dans vos messages
- Ajouter un lien dans vos messages
- Ajouter une priorité à votre message (Important ou Urgent)
- Insérer des fichiers
- Ajouter des composants Loop dans vos messages (Puces, contrôle, numérotés, tâches)
- Créer une invitation à une rencontre TEAMS automatiquement à tous les membres du clavardage en cours
- Insérer un sondage FORMS dans une discussion
- Enregistrer un clip vidéo
- Répondre à un message
- Modifier un message
- Épingler un message
- Marquer comme non-lu un message
- Partager dans Outlook un message
- Créer une tâche dans votre TODO d'Outlook via TEAMS

### **DÉCOUVRIR ET MAXIMISER LES ÉQUIPES**

- Pourquoi créer des équipes TEAMS?
- Découvrir le canal « Général »
- Créer une nouvelle équipe
- Découvrir les différents modèles d'équipe
- Visite guidée des composantes d'une équipe Teams
- L'impact de la création d'une équipe TEAMS dans M365
- Accéder au groupe SharePoint de votre équipe Teams
- Retrouver les fichiers et le bloc-notes de votre équipe dans le groupe SharePoint
- Démystifier les types de canaux
- Créer des canaux
- L'impact des canaux dans le site SharePoint
- Gérer l'équipe

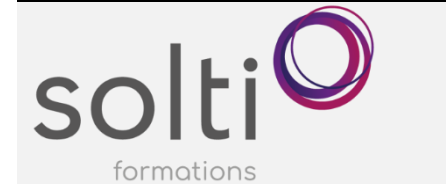

# **Microsoft Teams Bonifier votre utilisation**

- Ajouter le bloc-notes (OneNote) de vote équipe dans Teams
- Ajouter un formulaire FORMS dans votre équipe
- Ajouter un plan Planner dans votre équipe
- Supprimer l'équipe

# **OPTIMISER VOTRE UTILISATION DE VOS FICHIERS D'ÉQUIPE (SHAREPOINT)**

- Découvrir l'onglet « Fichier »
- Création d'un fichier Word, Excel, Powerpoint, Visio directement dans votre équipe TEAMS
- Charger des fichiers existants
- Épingler en tête de liste un fichier
- Transformer un fichier en onglet
- Ajouter des colonnes
- Supprimer et restaurer un fichier

# **DÉCOUVRIR LES TUILES « APPELS » ET « ONE DRIVE »**

### **GÉRER VOS TÂCHES ET VOS NOTES VIA TEAMS**

- Intégrer vos blocs-notes de One Note dans Teams
- Intégrer vos plans de tâche de Planner (Task) et ToDo dans Teams
- Épingler ces tuiles

# **MAXIMISER VOTRE COLLABORATION EN DIRECT (RÉUNION)**

- Créer une réunion programmée via TEAMS
- Créer une réunion programmée via OUTLOOK
- Gérer les options
- Utiliser les modèles
- Découvrir les options de réponses lors de la création d'une réunion
- Ajouter des membres à votre réunion
- Faire le suivi des acceptations et des refus
- Découvrir la barre d'outils
- Organiser des salles privées pour petits groupes
- Créer un sondage en direct
- Ajouter un effet d'arrière-plan et un avatar
- Enregistrer et retrouver votre réunion
- Transcrire la réunion
- Partager du contenu lors de votre réunion
- Découvrir la barre de partage
- Utiliser le tableau blanc (Whiteboard)
- Présenter une présentation PowerPoint avec PowerPoint live
- Enregistrer des vidéos comme des capsules d'information

### **SI LE TEMPS LE PERMET**

### **DÉCOUVRIR ET MAXIMISER LA PAGE D'ACCUEIL DU GROUPE SHAREPOINT DE VOTRE ÉQUIPE**

- Qu'est-ce que la page d'accueil ?
- Accéder à la page d'accueil
- Modifier la page d'accueil
- Ajouter la page d'accueil dans votre équipe TEAMS